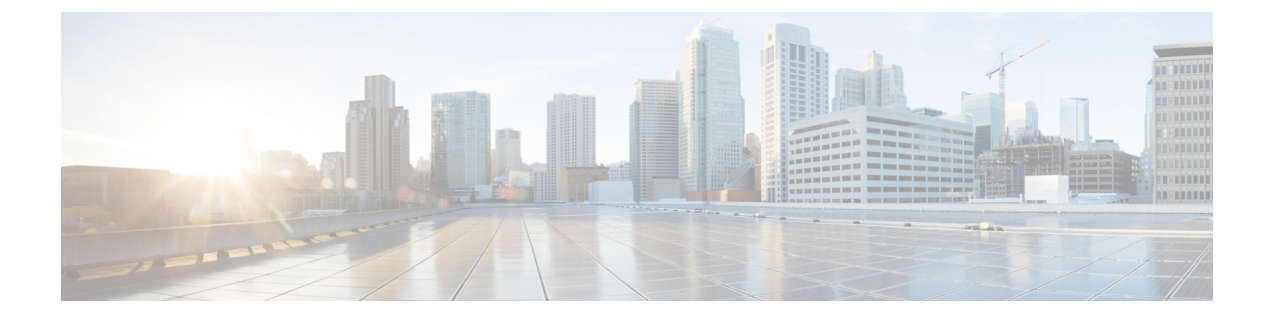

# システム **MTU** の設定

- [機能情報の確認](#page-0-0), 1 ページ
- MTU [に関する情報](#page-0-1), 1 ページ
- MTU [サイズの設定方法](#page-1-0), 2 ページ
- [システム](#page-3-0) MTU の設定例, 4 ページ
- システム MTU [に関する追加情報](#page-3-1), 4 ページ
- システム MTU [の機能情報](#page-4-0), 5 ページ

### <span id="page-0-0"></span>機能情報の確認

ご使用のソフトウェア リリースでは、このモジュールで説明されるすべての機能がサポートされ ているとは限りません。 最新の機能情報および警告については、使用するプラットフォームおよ びソフトウェア リリースの Bug Search Tool およびリリース ノートを参照してください。 このモ ジュールに記載されている機能の詳細を検索し、各機能がサポートされているリリースのリスト を確認する場合は、このモジュールの最後にある機能情報の表を参照してください。

プラットフォームのサポートおよびシスコソフトウェアイメージのサポートに関する情報を検索 するには、Cisco Feature Navigator を使用します。 Cisco Feature Navigator には、[http://www.cisco.com/](http://www.cisco.com/go/cfn) [go/cfn](http://www.cisco.com/go/cfn) からアクセスします。 Cisco.com のアカウントは必要ありません。

### <span id="page-0-1"></span>**MTU** に関する情報

すべてのインターフェイスで送受信されるフレームのデフォルト最大伝送単位(MTU)サイズ は、1500 バイトです。 10 または 100 Mbps で動作するすべてのインターフェイスで MTU サイズ を増やすには、**system mtu** グローバル コンフィギュレーション コマンドを使用します。 また、 **system mtujumbo**グローバルコンフィギュレーションコマンドを使用すると、すべてのギガビッ ト イーサネット インターフェイス上でジャンボ フレームをサポートするように MTU サイズを増 やすことができます。

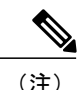

(注) 2960X は CPU でジャンボ フレームをサポートしています。

### システム **MTU** のガイドライン

システム MTU 値を設定する場合、次の注意事項に留意してください。

- •すべてのインターフェイスで送受信されるフレームのデフォルト最大伝送単位 (MTU) サイ ズは、1500 バイトです。 10 または 100 Mbps で動作するすべてのインターフェイスで MTU サイズを増やすには、**system mtu** グローバル コンフィギュレーション コマンドを使用しま す。 また、**system mtu jumbo** グローバル コンフィギュレーション コマンドを使用すると、 すべてのギガビット イーサネット インターフェイス上でジャンボ フレームをサポートする ように MTU サイズを増やすことができます。
- **system mtu** コマンドはギガビット イーサネット ポートには影響せず、**system mtu jumbo** コ マンドは 10/100 ポートには影響しません。 **system mtu jumbo** コマンドを設定していない場 合、**system mtu** コマンドの設定はすべてのギガビット イーサネット インターフェイスに適 用されます。

## <span id="page-1-0"></span>**MTU** サイズの設定方法

### システム **MTU** の設定

10/100 インターフェイスまたはギガビット イーサネット インターフェイスすべての MTU サイズ を変更するには、特権 EXEC モードで次の手順を実行します。

#### 手順の概要

- **1. configure terminal**
- **2. system mtu** *bytes*
- **3. system mtu jumbo** *bytes*
- **4. end**
- **5. copy running-config startup-config**
- **6. reload**
- **7. show system mtu**

#### 手順の詳細

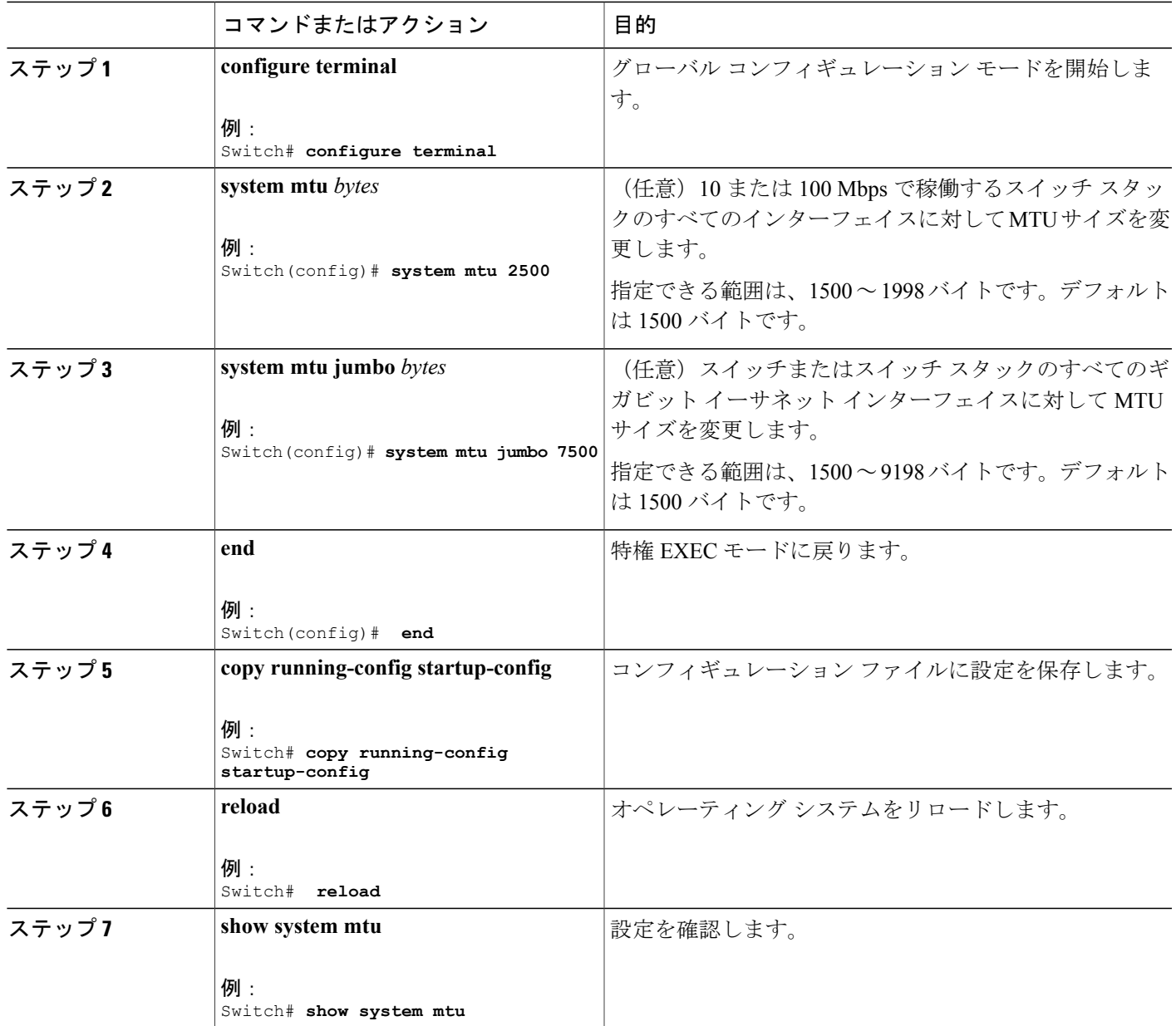

### <span id="page-3-0"></span>システム **MTU** の設定例

次に、ギガビット イーサネット ポートの最大パケット サイズを 7500 バイトに設定する例を示し ます。

Switch(config)# Switch(config)# **system mtu jumbo 7500** Switch(config)# **exit**

特定のインターフェイス タイプで許容範囲外の値を入力した場合、その値は受け入れられませ ん。 次に、ギガビット イーサネット インターフェイスを範囲外の値に設定しようとした場合に 表示される応答の例を示します。

Switch(config)# **system mtu jumbo 25000**

% Invalid input detected at '^' marker.

次の例では、**show system mtu** コマンドの出力を示します。

 $\hat{ }$ 

```
Switch# show system mtu
Global Ethernet MTU is 1500 bytes.
```
## <span id="page-3-1"></span>システム **MTU** に関する追加情報

#### エラー メッセージ デコーダ

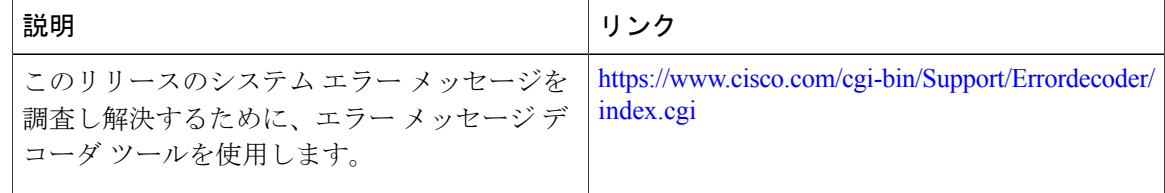

#### **MIB**

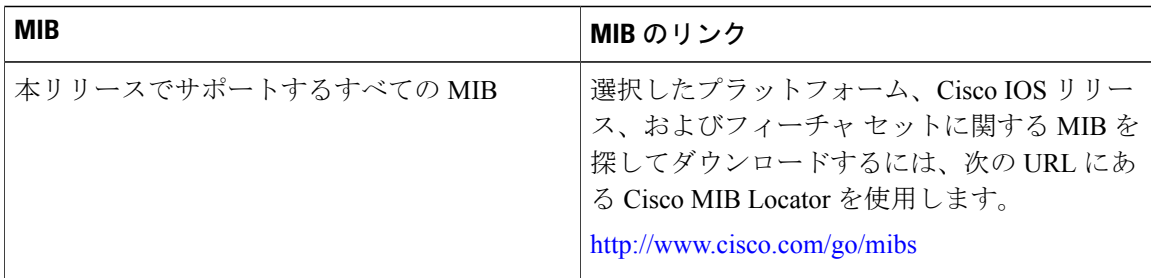

インターフェイスおよびハードウェア コンポーネント コンフィギュレーション ガイド、**Cisco IOS** リリース **15.2(2)E**(**Catalyst 2960-X** スイッチ)

テクニカル サポート

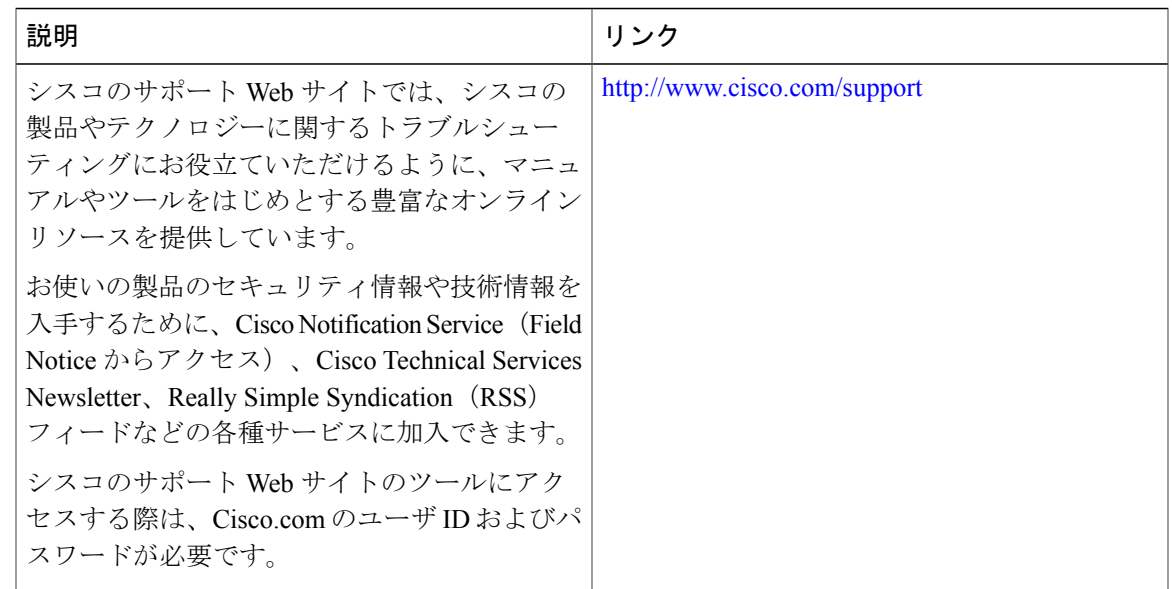

# <span id="page-4-0"></span>システム **MTU** の機能情報

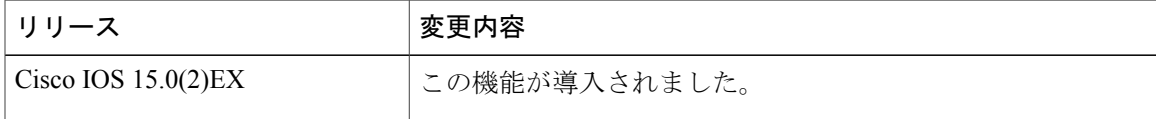

インターフェイスおよびハードウェア コンポーネント コンフィギュレーション ガイド、**Cisco IOS** リリース **15.2(2)E**(**Catalyst 2960-X** スイッチ)